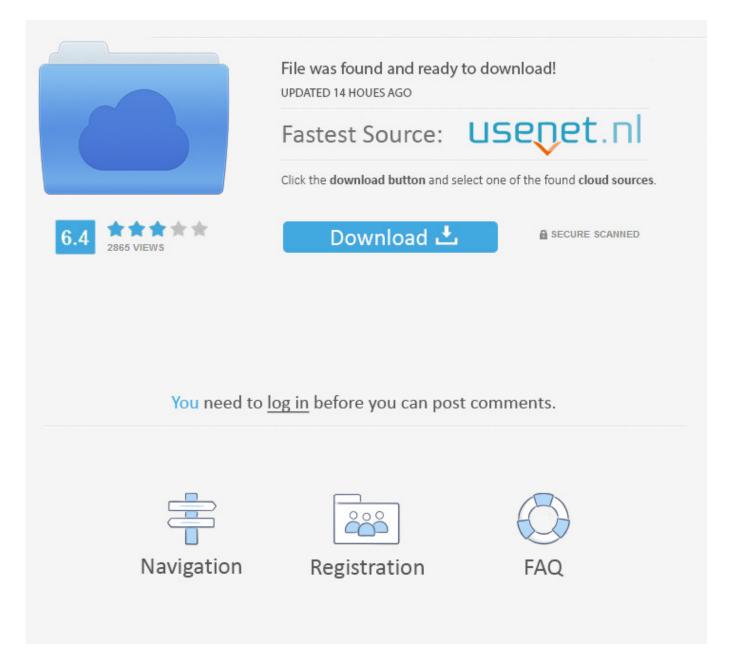

How To Download A File From Facebook Message ->>> DOWNLOAD

Sign in 58 Loading. Rating is available when the video has been rented. Thanks! Yes No Not Helpful 27 Helpful 39 What should I do if I lose my phone and can't remember my Facebook password? wikiHow Contributor Click the "forgot password" option, and Facebook will send you a temporary password to the e-mail address you have on record with your account. Click on the downward-facing triangle on the top right corner of your page (next to the lock icon). Learn more, including about available controls: Cookies Policy.FacebookJoin or Log Into Facebook Email or PhonePasswordForgot account?Log InDo you want to join Facebook?Sign UpSign UpThis page isn't availableThe link you followed may be broken, or the page may have been removed. Go back to the previous page Go to News Feed Visit our Help CenterEnglish (US)NederlandsFryskPolskiTrkeDeutschFranais (France)EspaolPortugus (Brasil)ItalianoSign UpLog InMessengerFacebook LiteMobileFind FriendsPeopl ePagesPlacesGamesLocationsCelebritiesMarketplaceGroupsRecipesSportsLookMomentsInstagramLo calAboutCreate AdCreate PageDevelopersCareersPrivacyCookiesAd ChoicesTermsHelpSettingsActivity Log Facebook 2018. My Account My Profile My Contacts My Inbox. Could not process this client request HTTP method request for URL. Loading. Loading. Is this article up to date? Yes No Cookies make wikiHow better. Accounting & Bookkeeping. Tech-Recipes 106,576 views 2:16 How to Download All Facebook Messages Download Chat History - Duration: 2:14. Use any free software or windows default to export all files from zip/rar file.As you can see in my video, file that you need is only messages.htm, so copy that file in some folder (in my case I created Facebook folder so everything would be nicely organized). Download my application (FacebookMessageExport.exe) which you will use to export all messages that are stored inside of messages.htm.Copy FacebookExportMessage.exe to folder you created a few seconds ago (in my case Facebook folder, where messages.htm are also located).Run the application ( If you have problems running an application, please go few lines below where everything is explained). When application window appear, enter the names (Full Facebook names) between two person you would like to export conversation and click start. It can take a while for application to find messages, but you should get a pop up window which says that your messages are found. After confirming a window, application will start to export your messages to folder "Messages". You will see another pop up window when all messages are exported. Result should be a day ordered files inside of "Messages" folder which represent a message conversation between two people for one day.Please post a comment whether it worked for your or not.[Security Problems]If you have security problems while trying to run my application, try to execute it as administrator (It's not virus) Here is a Virus Scan: can do the same with any other software. By clicking or navigating the site, you agree to allow our collection of information on and off Facebook through cookies. Invalid HTTP Request. Click below to let us know you read this article, and wikiHow will donate to Direct Relief on your behalf. Click on Edit (in blue) to the right of Email. If you don't see that, you should be receiving message notifications. To continue with the download, youll need to enter your Facebook password and hit Submit on the pop-up window. Unsubscribe from Kristijan Crnac? Cancel Unsubscribe Working. To unsubscribe from certain notifications, click the unsubscribe link at the bottom of your email notifications when you receive them to your email account. It should be the sixth option down. It is possible that Facebook may retain copies of your deleted information for up to 90 days on their server, so if you are seeking to recover a message for legal purposes, your lawyer may be able to retrieve your messages for you with a court order; however, this is not something that you can do on your own.[7] Because it is impossible to retrieve deleted Facebook messages without a court order (and even then, its subject to timeline (90 days), plus Facebooks cooperation and server capabilities), it really is best to take preventative measures like sending duplicates (i.e. Home Categories Computers and Electronics Internet Website Application Instructions Social Networking Facebook ArticleEditDiscuss Edit ArticleHow to Retrieve Deleted Facebook Messages Three Methods: Checking to See if a Copy Was Sent to Your Email InboxSending Copies of Messages to Your Email AccountSaving Your Facebook DataCommunity Q&A It is impossible to retrieve a Facebook message once youve deleted it. Fiodger TV 172,746 views 1:51 Return Back to Your First Facebook Message Very Easily in 2017 - Duration: 2:23. 6 Turn on Messages notifications. Human Resources. Tools Outlook Toolbar Browser Toolbar About LinkedIn .. SpotGrowth 543 views 2:48 How To Save/Copy All Facebook Chat In PDF (2017)(New) Save In Computer Without Any Software - Duration: 5:55. The likelihood of those messages being there will depend upon how long ago you deleted them, as some email providers automatically delete trash every 30 days. Go to Facebook.com and

enter your email address and password to log in. Go to Facebook.com and enter your email address and password to log in. 4 Open Notifications settings. 4 Edit Email notifications settings 5a02188284

nieuw account voor facebook installer facebook messenger sur windows phone nimbuzz download facebook chat facebook app https error latest facebook application for java phone wordpress facebook plugin free report facebook account hacking jquery facebook like comment system download facebook seluler java games hack my friends facebook free